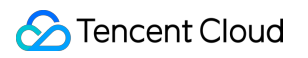

# **Tencent Push Notification Service REST API V3**

# **Product Documentation**

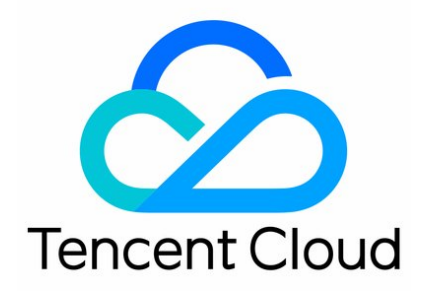

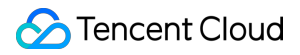

Copyright Notice

©2013-2019 Tencent Cloud. All rights reserved.

Copyright in this document is exclusively owned by Tencent Cloud. You must not reproduce, modify, copy or distribute in any way, in whole or in part, the contents of this document without Tencent Cloud's the prior written consent.

Trademark Notice

#### Tencent Cloud

All trademarks associated with Tencent Cloud and its services are owned by Tencent Cloud Computing (Beijing) Company Limited and its affiliated companies. Trademarks of third parties referred to in this document are owned by their respective proprietors.

#### Service Statement

This document is intended to provide users with general information about Tencent Cloud's products and services only and does not form part of Tencent Cloud's terms and conditions. Tencent Cloud's products or services are subject to change. Specific products and services and the standards applicable to them are exclusively provided for in Tencent Cloud's applicable terms and conditions.

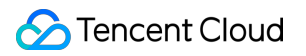

## **Contents**

[REST](#page-3-0) API V3 REST API [Overview](#page-3-1) [Tag](#page-5-0) API [Push](#page-10-0) API [Account](#page-26-0) API

# <span id="page-3-1"></span><span id="page-3-0"></span>REST API V3 REST API Overview

Last updated:2019-06-26 10:01:32

# Differences Between V3 and V2

- V3 is fully based on HTTPS and no longer provides HTTP access.
- V3 supports POST access and no longer provides GET access.
- V3 uses HTTP Basic Authentication for access authorization. API requests can be done using common HTTP tools such as curl and Postman.
- In V3, APIs are categorized according to business functions, including Push API, Tag API, Device API, and Tool API. The same URL is used for all APIs in one category to improve API usability.
- V3 has improvements in functionality. A tool API for arrival statistics query is added, which is currently under beta test.

For V2, see the documentation at https://intl.cloud.tencent.com/document/product/1024/30744.

**Note:** It is recommended to use the V3 APIs, and V2 APIs may be discontinued in the future.

## API Overview

TPNS provides REST-compliant HTTP APIs for developers to remotely call the services provided by it.

The APIs are mainly divided into four categories:

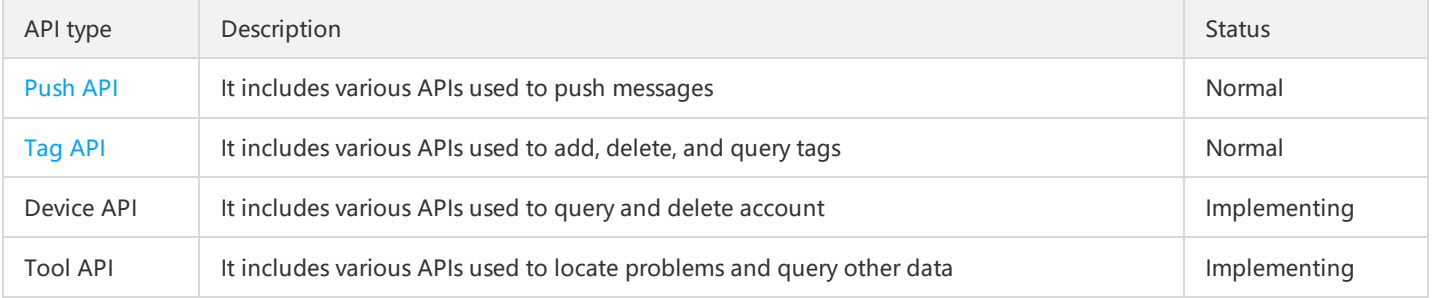

## Request Method

- HTTPS is supported
- POST is supported

# Authentication Method

Basic authentication is used, i.e., adding a field (key-value pair) to the HTTP Header:

Authorization: Basic base64\_auth\_string

The generation algorithm for base64\_auth\_string is: base64(APPID:SECRETKEY)

That is to add a colon after APPID followed by SECRETKEY to form a string and then perform base64 encoding on the string.

APPID and SECRETKEY can be obtained in **My apps** > **App configuration** at the TPNS [website.](http://ixg.qq.com/)  $\bullet$ 

# Protocol Description

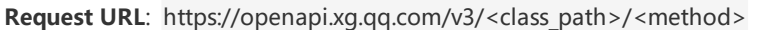

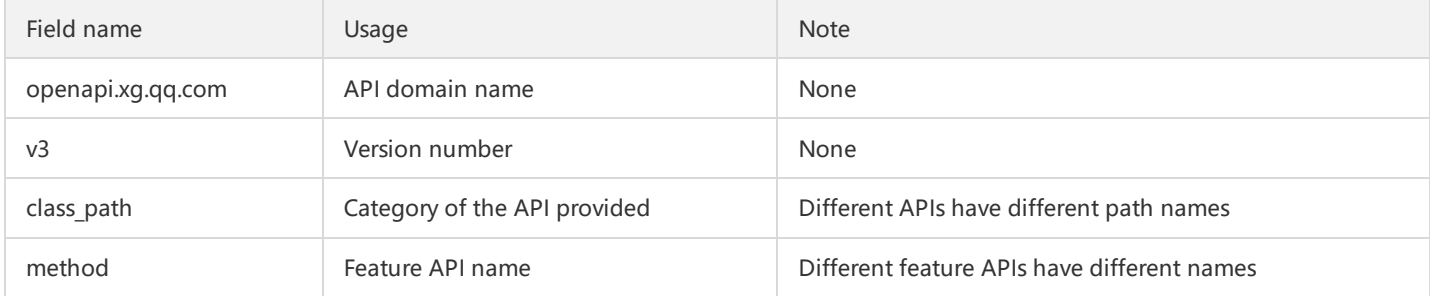

### API Limitations

- For [Push](https://intl.cloud.tencent.com/document/product/1024/30741) API, the APIs for full push and tag push have limitations on call frequency. The default value is 30 times per ACCESS ID per hour.
- The size of the pushed message body cannot exceed 4 KB, and this limitation applies to the message field in Push API.

### Reference

- [Glossary](https://intl.cloud.tencent.com/document/product/1024/30741)
- [Standard](https://en.wikipedia.org/wiki/List_of_HTTP_status_codes#4xx_Client_Error) HTTP Error Codes

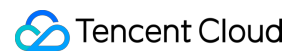

# <span id="page-5-0"></span>Tag API

Last updated:2019-06-26 10:01:40

#### **Tag API Overview**

- Tag API is a general term for all tag APIs
- Tag API includes various APIs used to set, update, and delete tags as follows:
	- Add a single tag
	- Delete a single tag
	- Add multiple tags
	- Delete multiple tags
	- Delete all tags
	- Update a tag
	- o Set a tag for multiple tokens
	- Delete a tag from multiple tokens
	- Batch set tags
	- Batch delete tags
- All push targets use the same URL to initiate the request (URL: https://openapi.xg.qq.com/v3/device/tag ).
- All request parameters are uploaded via JSON encapsulation to the backend, which distinguishes among different push targets based on the request parameters.

#### **Tag API Call Address**

https://openapi.xg.qq.**com**/v3/device/**tag**

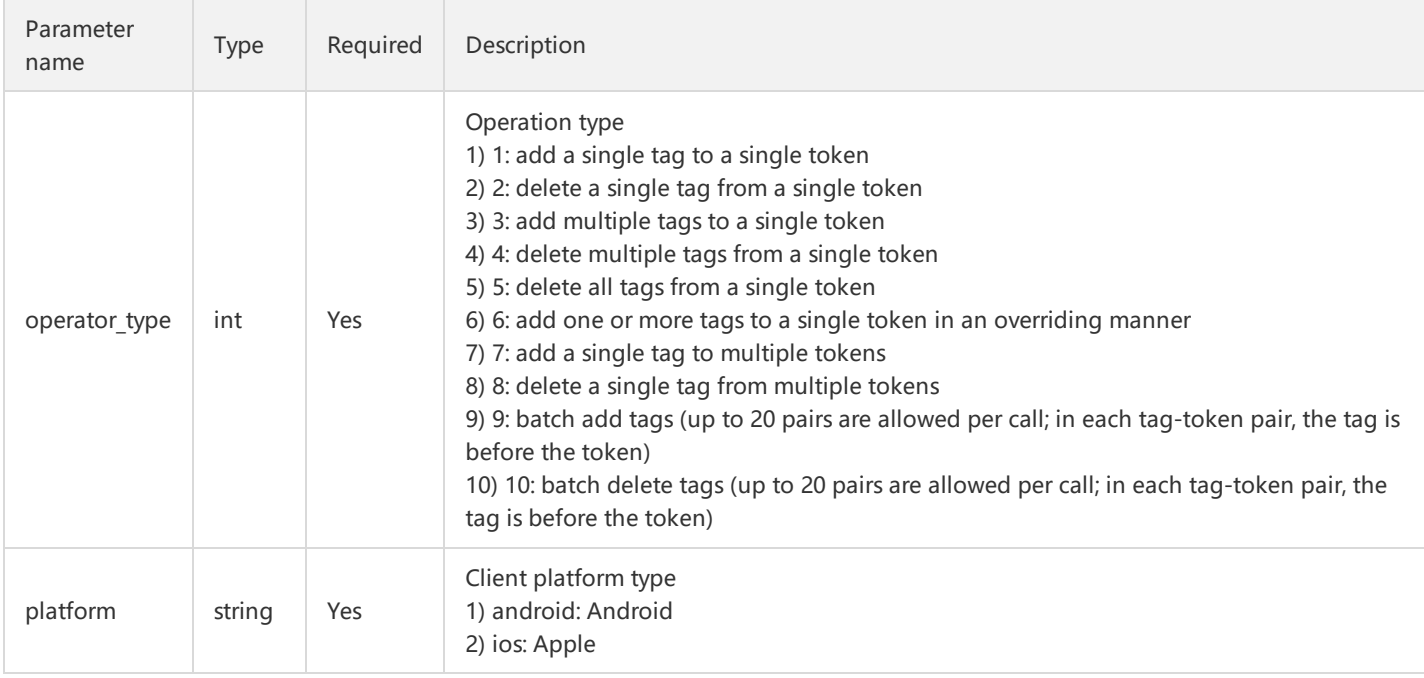

#### **Tag API Request Parameters**

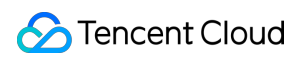

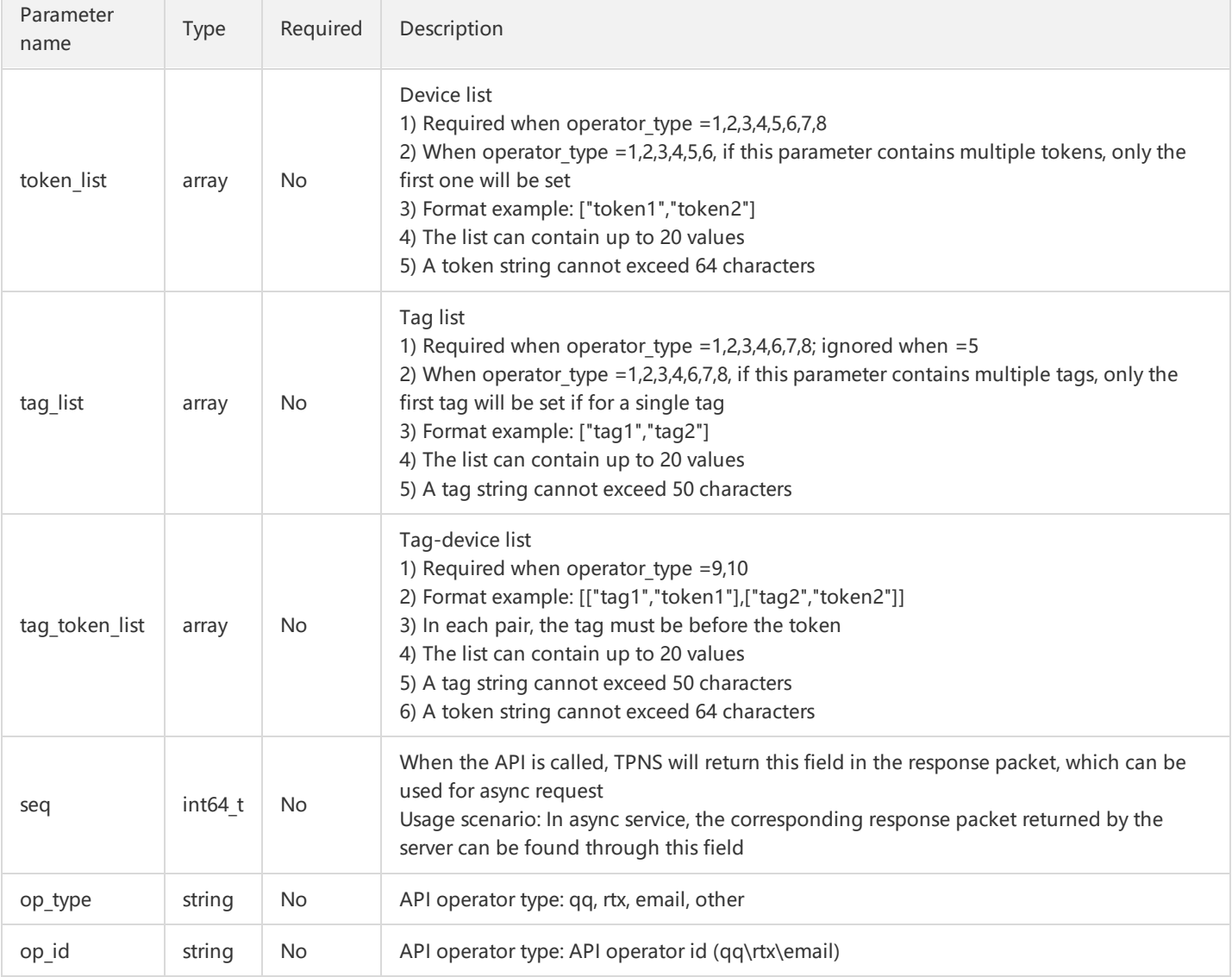

Tag API Samples

Add a single tag (tag1) to a single token (token1)

```
{
"operator_type": 1,
"platform": "android",
"tag_list": ["tag1"],
"token_list": ["token1"]
}
```
Delete a single tag (tag1) from a single token (token1)

```
{
"operator_type": 2,
"platform": "android",
"tag_list": ["tag1"],
"token_list": ["token1"]
}
```
Add multiple tags (tag1 and) tag2 to a single token (token1)

```
{
"operator_type": 3,
"platform": "android",
"tag_list": ["tag1","tag2"],
"token_list": ["token1"]
}
```
Delete multiple tags (tag1 and tag2) from a single token (token1)

```
{
"operator_type": 4,
"platform": "android",
"tag_list": ["tag1","tag2"],
"token_list": ["token1"]
}
```
Delete all tags from a single token (token1)

```
{
"operator_type": 5,
"platform": "android",
"tag_list": ["tag1","tag2"],
"token_list": ["token1"]
}
```
• Add multiple tags (tag1 and tag2) to a single token (token1) in an overriding manner

```
{
"operator_type": 6,
"platform": "android",
"tag_list": ["tag1","tag2"],
"token_list": ["token1"]
}
```
Add a single tag (tag1) to multiple tokens (token1 and token2)

```
{
"operator_type": 7,
"platform": "android",
"tag_list": ["tag1"],
"token_list": ["token1","token2"]
}
```
Delete a single tag (tag1) from multiple tokens (token1 and token2)

```
{
"operator_type": 8,
"platform": "android",
"tag_list": ["tag1"],
```
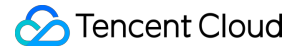

```
"token_list": ["token1","token2"]
}
```
Batch set tags for [tag1,token1],[tag2,token2]

```
{
"operator_type": 9,
"platform": "android",
"tag_token_list": [["tag1","token1"],["tag2","token2"]]
}
```
Batch delete tags for [tag1,token1],[tag2,token2]

```
{
"operator_type": 10,
"platform": "android",
"tag_token_list": [["tag1","token1"],["tag2","token2"]]
}
```
#### **Tag API Response Parameters**

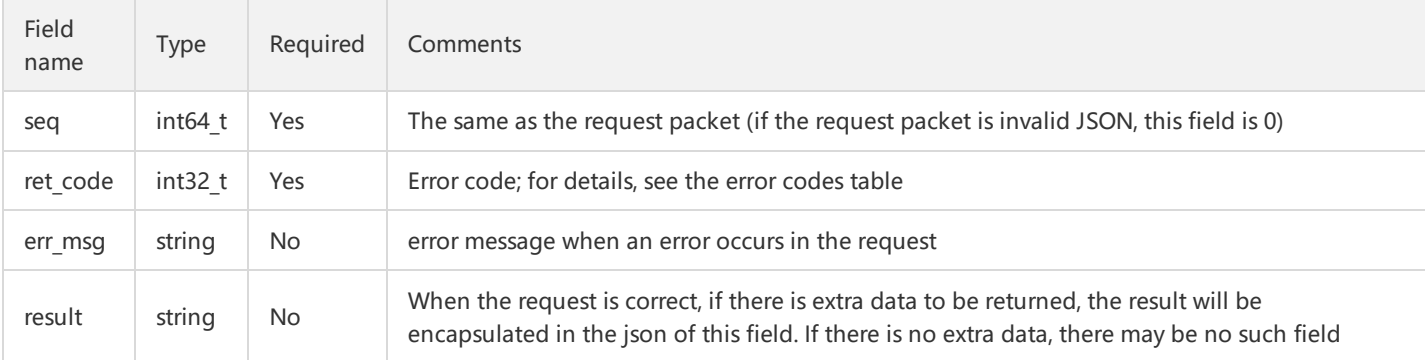

#### **Complete Example of Tag API Request**

#### **Tag Setting Request Message**

```
POST /v3/device/tag HTTP/1.1
Host: openapi.xg.qq.com
Content-Type: application/json
Authorization: Basic YTViNWYwNzFmZjc3YTplYTUxMmViNzcwNGQ1ZmI1YTZhOTM3Y2FmYTcwZTc3MQ==
Cache-Control: no-cache
Postman-Token: 4b82a159-afdd-4f5c-b459-de978d845d2f
{
"operator_type": 1,
"platform": "android",
"tag_list": ["tag1"],
"token_list": ["token1"]
}
```
#### **Tag Setting Response Message**

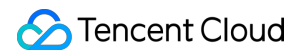

```
{
"seq": 0,
"ret_code": 0,
}
```
# Error Codes

You may encounter various problems when using APIs. Below are the common error codes and their definitions:

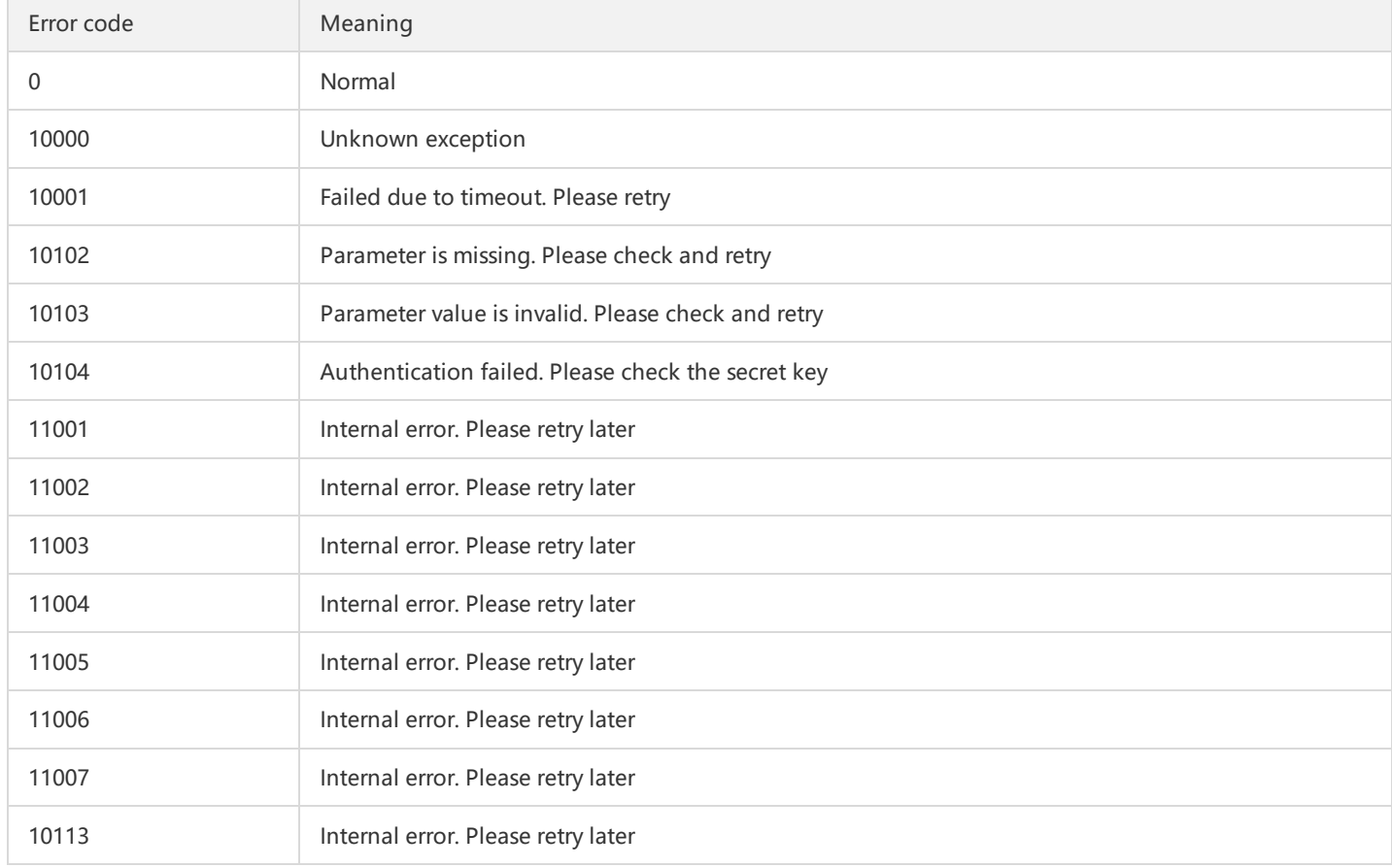

# <span id="page-10-0"></span>Push API

Last updated: 2019-06-26 10:01:48

### Push API Overview

- Push API is a general term for all push APIs
- Push API has a variety of push targets:
	- Full push
	- Tag push
	- o Single-device push
	- Device list push
	- o Single-account push
	- Account list push
- All push targets use the same URL to initiate the request (URL: https://openapi.xg.qq.com/v3/push/app ).
- All request parameters are uploaded via JSON encapsulation to the backend, which distinguishes among different push targets based on the request parameters.

# Call Address

https://openapi.xg.qq.**com**/v3/push/app

# Required Push API Parameters

The required push parameters refer to the parameters that must be carried in a push message.

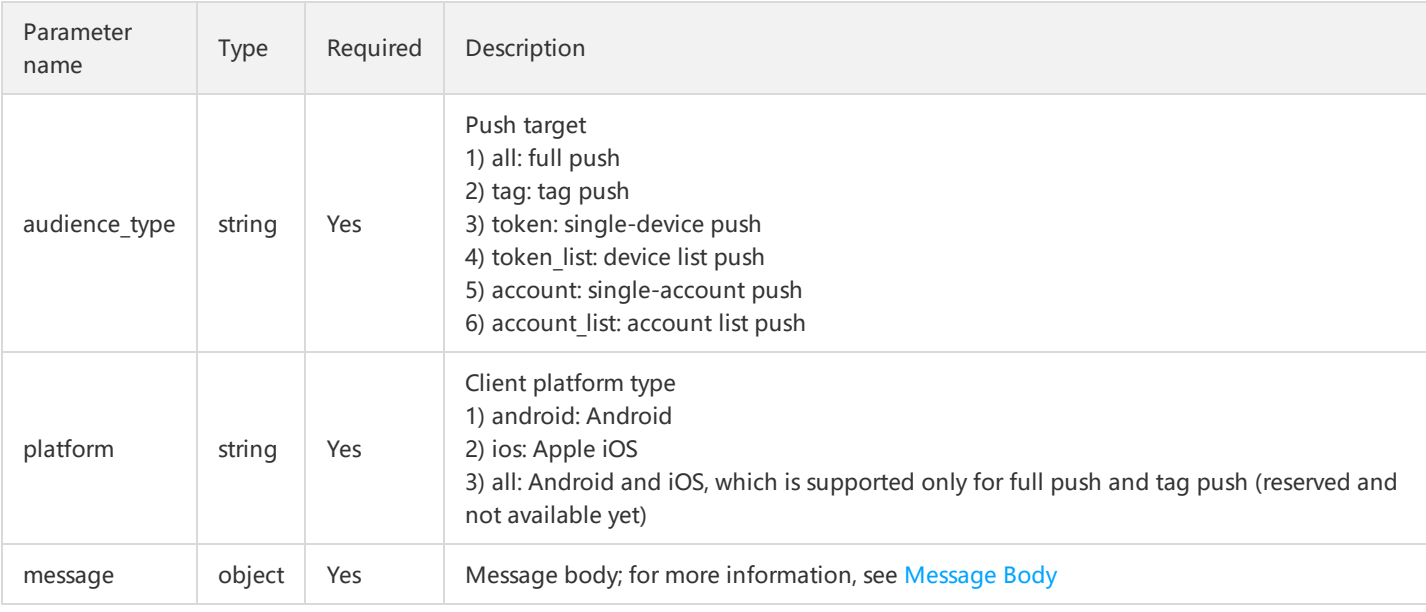

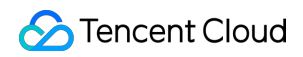

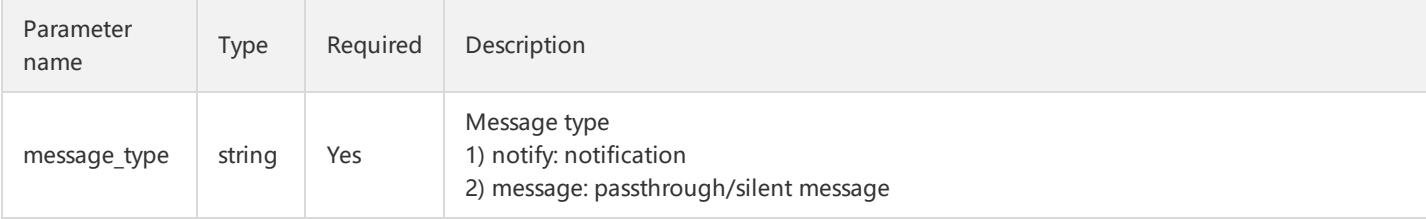

#### **audience\_type: Push Target**

Push target indicates which devices a push can be delivered to.

Push API provides a variety of push targets, such as all, single device, device list, single account, and account list.

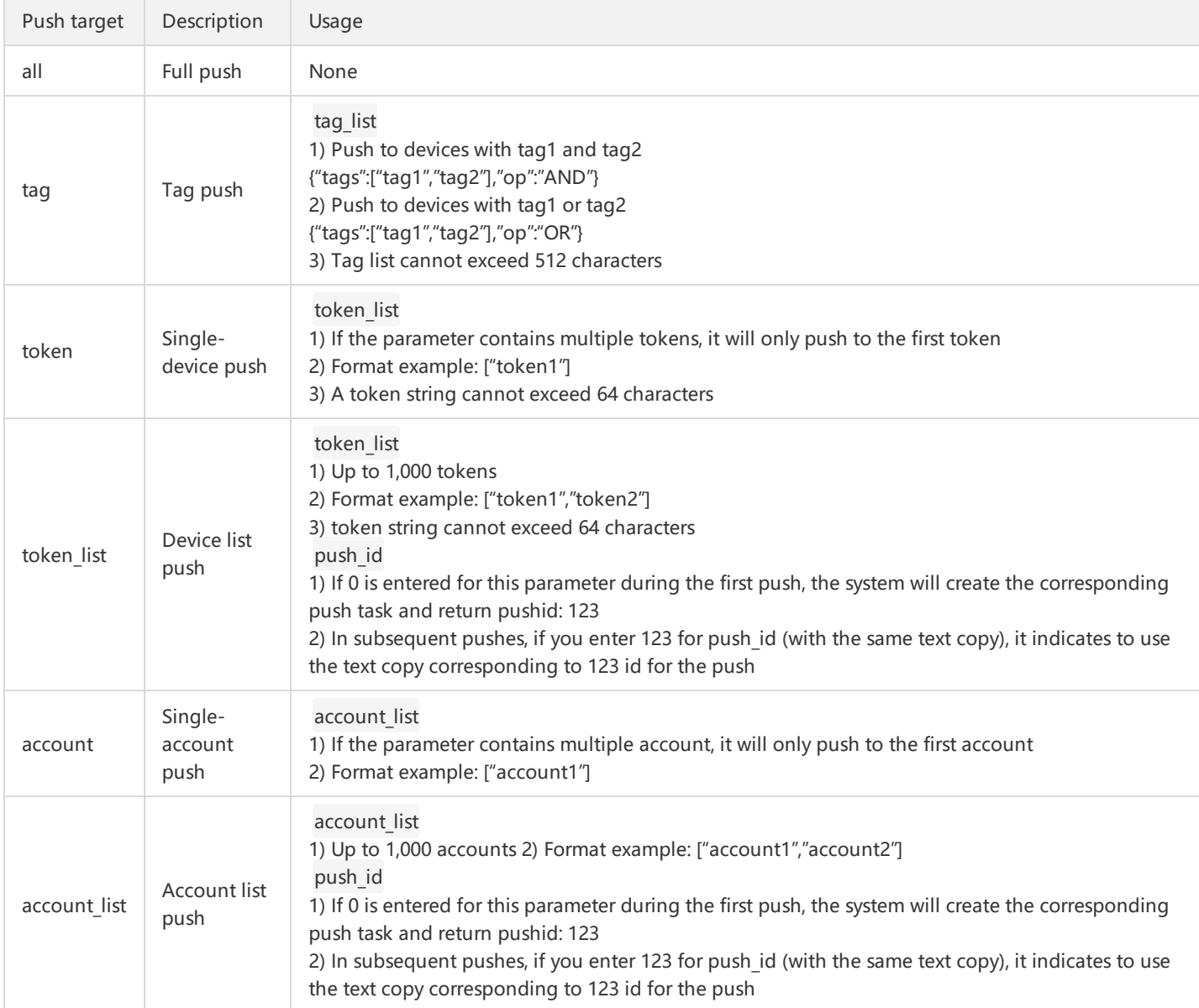

#### Full push: Push to all devices

```
{
"audience_type": "all"
}
```
Tag push: Push to devices with both "tag1" and "tag2"

```
{
"audience type": "tag",
"tag_list": {
"tags": [
"tag1",
"tag2"
],
"op": "AND"
}
}
```
Single-device push: Push to the device with token "token1"

```
{
"audience_type": "token",
"token_list": [
"token1"
]
}
```
Device list push: Push to devices with token "token1" and "token2"

```
{
"audience_type": "token_list",
"token_list": [
"token1",
"token2"
],
"push_id": "0"
}
```
Single-account push: Push to device with account "account1"

```
{
"audience_type": "account",
"account list": [
"account1"
]
}
```
Account list push: Push to devices with account "account1" and "account2"

```
{
"audience_type": "account_list",
"account list": [
"account1",
"account2"
],
"push_id": "0"
}
```
#### **platform: Push Platform**

Currently, TPNS supports push for Android and iOS platforms.

The keywords are "android", "ios". If you want to push for both platforms at the same time, the keyword is: "all".

• Push to both platforms:

```
{
"platform": "all"
}
```
• Push to the Android platform:

```
{
"platform": "android"
}
```
• Push to the iOS platform:

```
{
"platform": "ios"
}
```
#### **message\_type: Message Body Type**

For different platforms, the message types are slightly different; for details, see the table below:

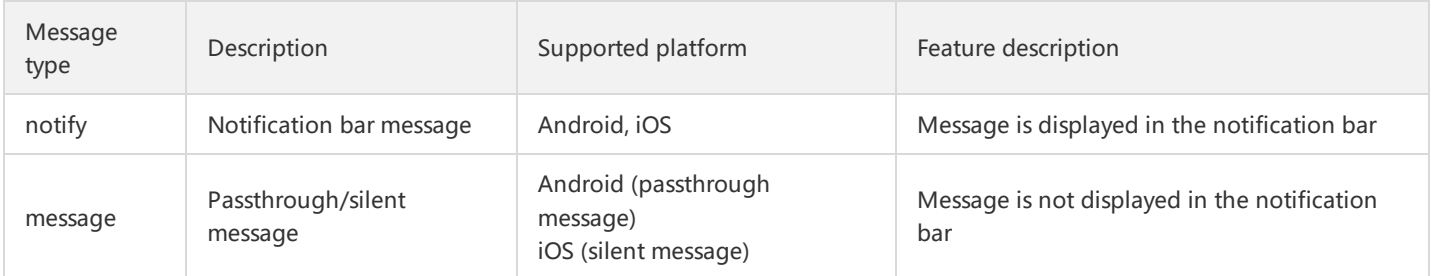

#### **message: Message Body**

The message body, i.e., the message delivered to the client.

The Push API handles messages on iOS and Android differently, so you need to implement message pushes for the two platforms separately. The push message body is in JSON format.

#### **General Message on Android**

The specific fields for the Android platform are as follows:

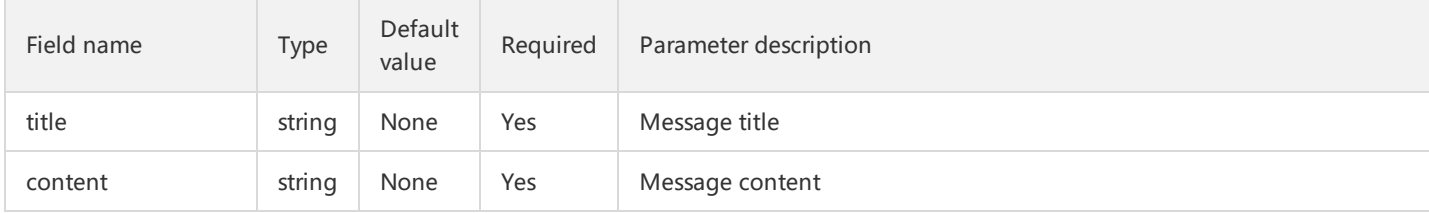

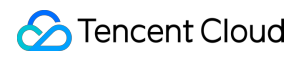

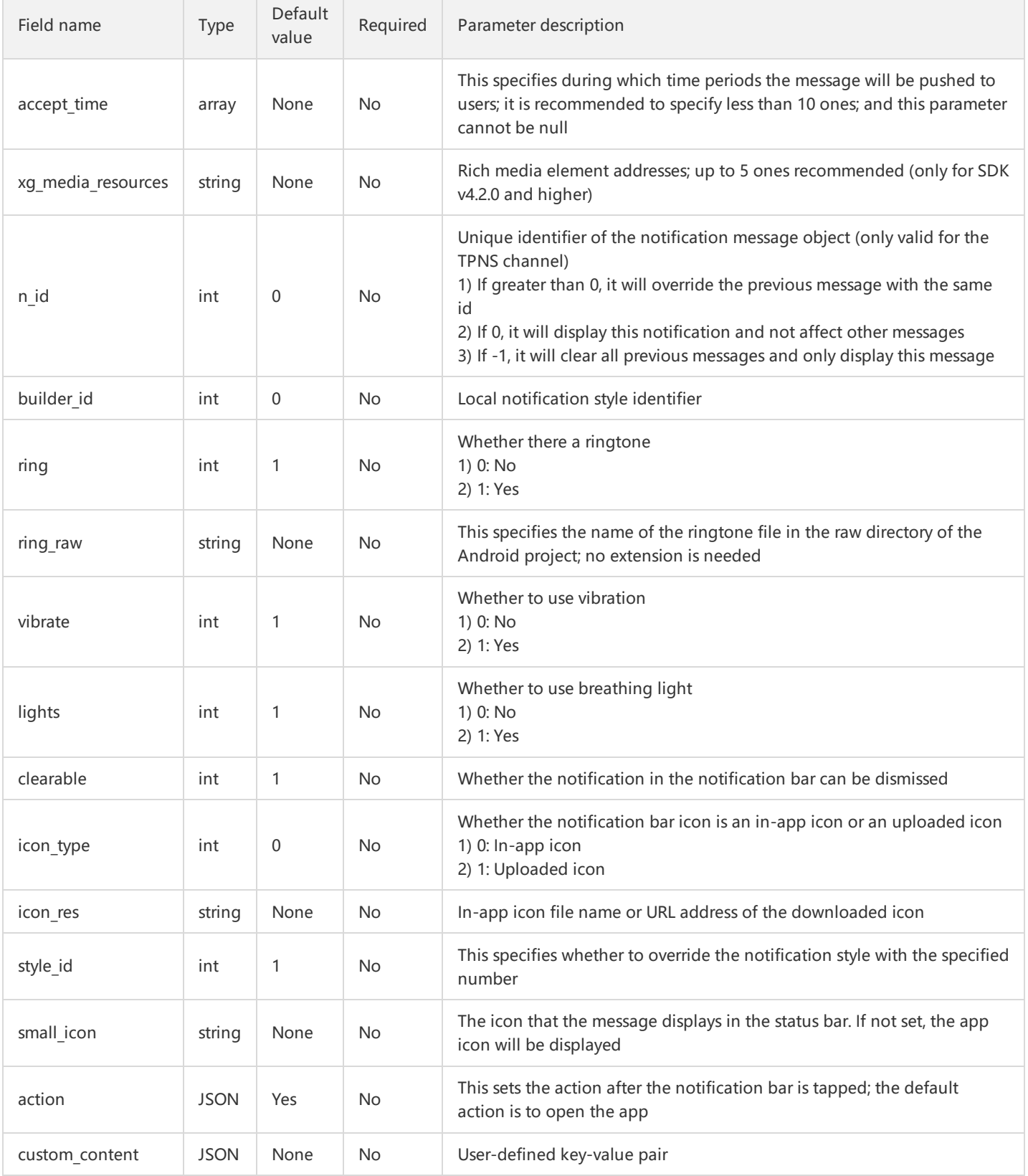

Below is an example of a complete message:

```
{
```

```
"title": "xxx",
```

```
"content": "xxxxxxxxx",
```
"xg\_media\_resources": "xxx1" , // Enter the rich media element address, such as https://www.xx.com/img/bd\_logo1.png?qua=high

```
"accept_time": [
{
"start": {
"hour": "13",
"min": "00"
},
"end": {
"hour": "14",
"min": "00"
}
},
{
"start": {
"hour": "00",
"min": "00"
},
"end": {
"hour": "09",
"min": "00"
}
}
],
"android": {
"n_id": 0,
"builder id": 0,
"ring": 1,
"ring_raw": "ring",
"vibrate": 1,
"lights": 1,
"clearable": 1,
"icon_type": 0,
"icon_res": "xg",
"style_id": 1,
"small_icon": "xg",
"action": {
"action type": 1,// Action type; 1. Open activity or app; 2. Open browser; 3. Open Intent
"activity": "xxx",
"aty attr": {// activity attribute, only for action type=1
"if": 0, // Intent's Flag attribute
"pf": 0 // PendingIntent's Flag attribute
},
"browser": {
"url": "xxxx ", // Only http and https are supported
"confirm": 1 // Whether user confirmation is required
},
"intent": "xxx" // The SDK version must be 3.2.3 or higher. Configure the data tag in the client's intent and set the scheme attribute
},
"custom_content": {
"key1": "value1",
"key2": "value2"
}
}
}
```
#### **General Message on iOS**

The specific fields for the iOS platform are as follows:

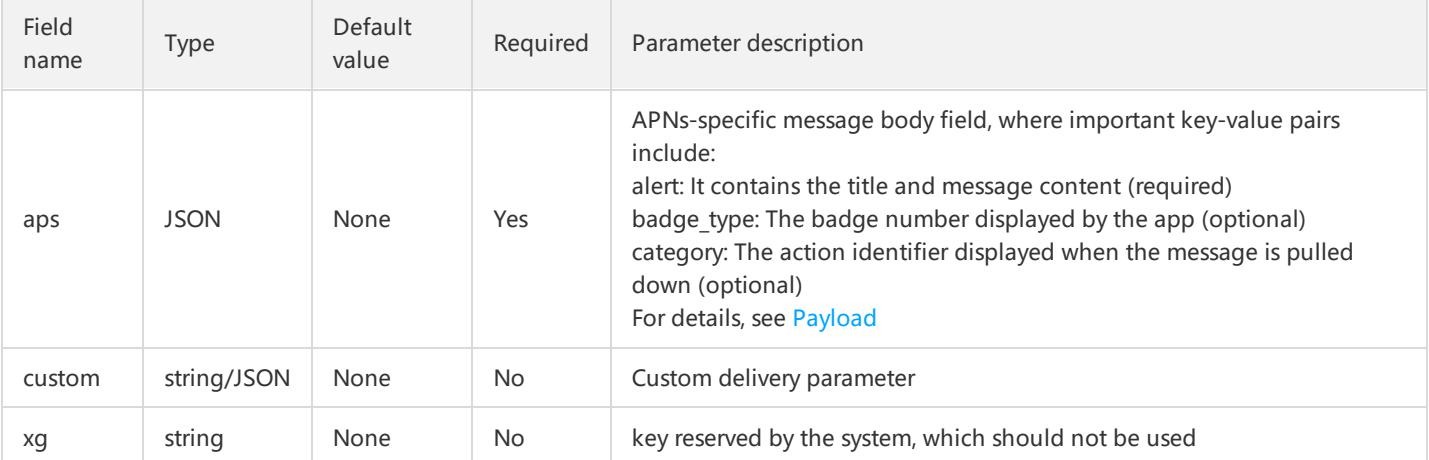

Below is an example of a complete message:

```
{
"title": "xxx",
"content": "xxxxxxxxx",
"ios":{
"aps": {
"alert": {
"subtitle": "my subtitle"
},
"badge_type": 5,
"category": "INVITE_CATEGORY"
},
"custom1": "bar",
"custom2": [
"bang",
"whiz"
],
"xg": "oops"
}
}
```
#### **Passthrough Message on Android**

Passthrough message is unique to the Android platform and not displayed in the notification bar of the mobile phone. It can be used to deliver messages with control information to users in an imperceptible manner.

The specific fields for the Android platform are as follows:

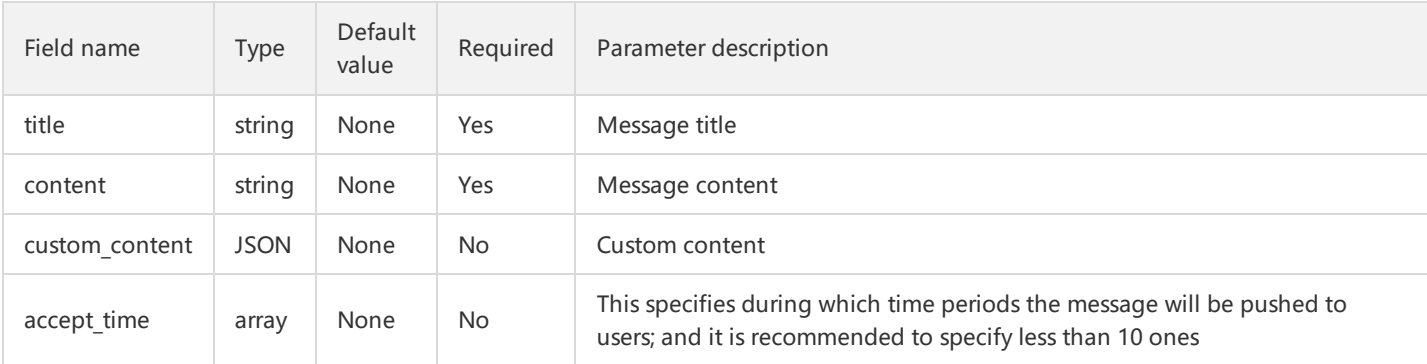

Complete example:

{

```
"title": "this is title",
"content": "this is content",
"android": {
"custom_content": {
"key1": "value1",
"key2": "value2"
}
},
"accept_time": [
{
"start": {
"hour": "13",
"min": "00"
},
"end": {
"hour": "14",
"min": "00"
}
},
{
"start": {
"hour": "00",
"min": "00"
},
"end": {
"hour": "09",
"min": "00"
}
}
]
}
```
#### **Silent Message on iOS**

Similar to passthrough message on Android, silent message is unique to the iOS platform and not displayed. When the message arrives at the device, iOS will wake up the app for a period of time (less than 30 seconds) in the background to let the app handle the message logic.

The specific fields are as follows:

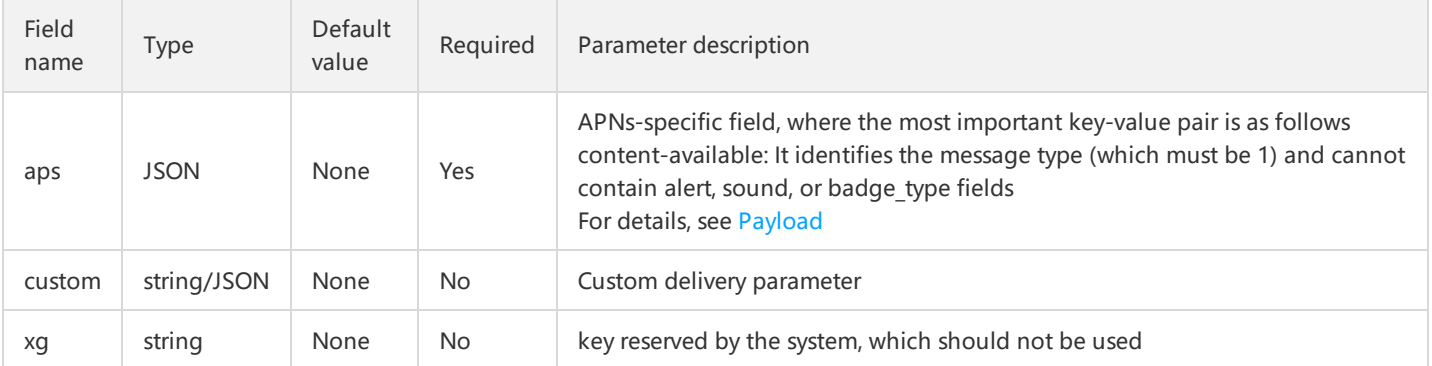

#### Complete example:

{ "ios":{

```
"aps": {
"content-available": 1
},
"custom": {
"key1": "value1",
"key2": "value2"
},
"xg": "oops"
}
}
```
#### **Optional Push API Parameters**

Optional Push API parameters are the optional advanced parameters except audience\_type, platform, message\_type, and message .

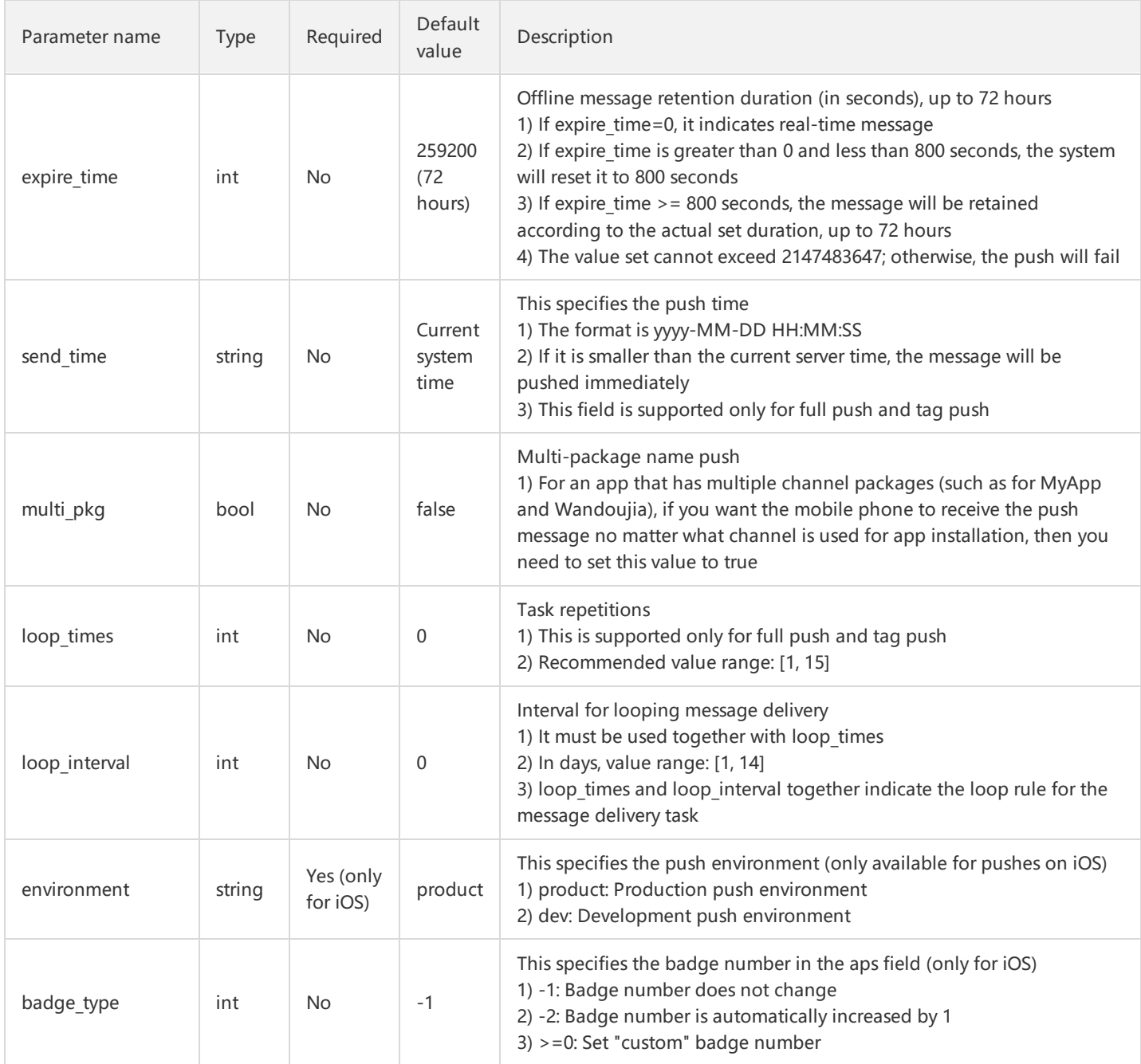

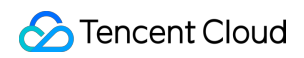

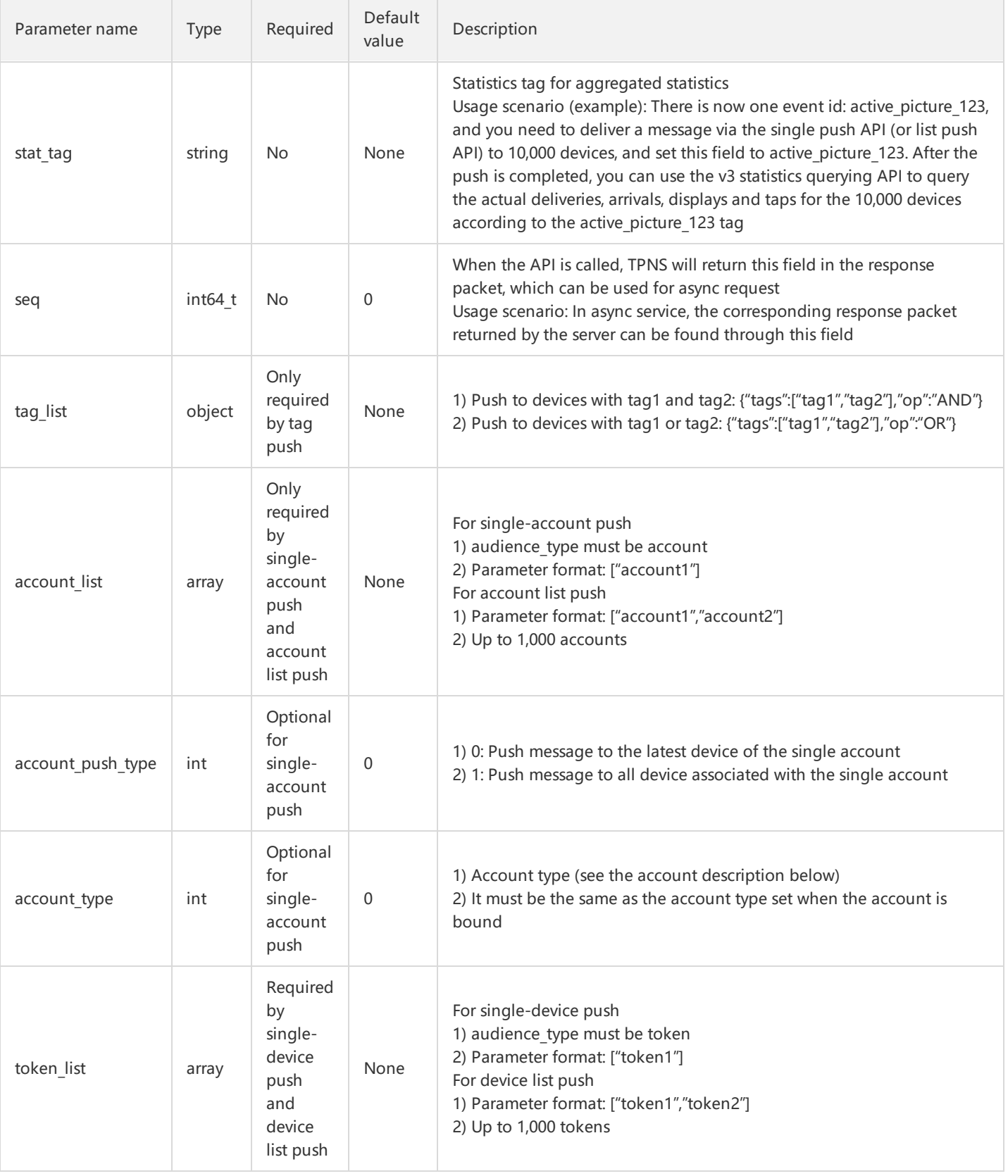

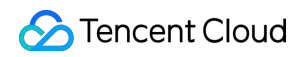

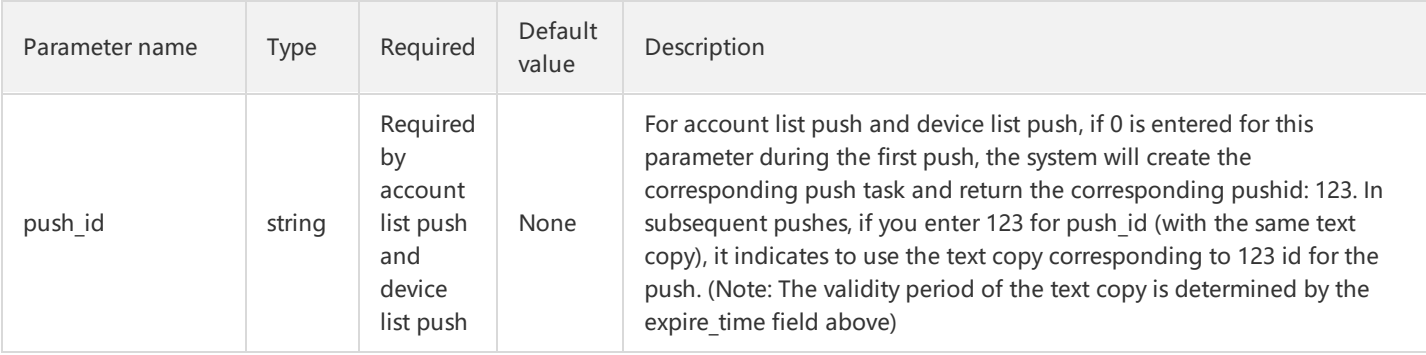

#### **Push API Response Parameters**

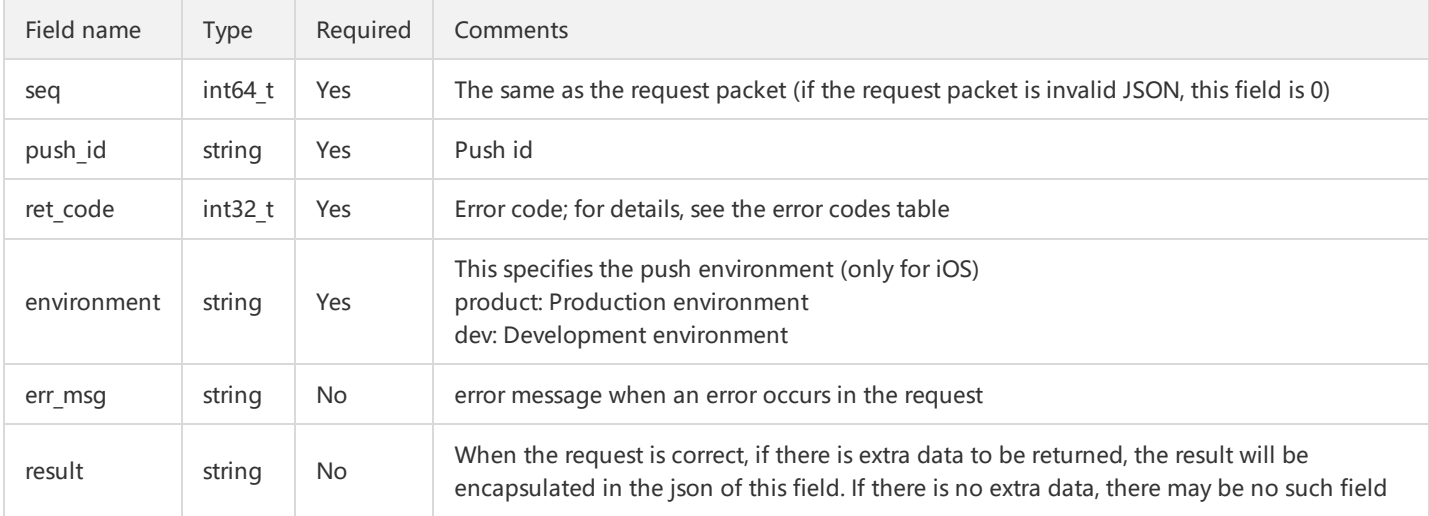

#### **Complete Example of Push API Request**

#### **Android Tag Push Request Message**

```
POST /v3/push/app HTTP/1.1
Host: openapi.xg.qq.com
Content-Type: application/json
Authorization: Basic YTViNWYwNzFmZjc3YTplYTUxMmViNzcwNGQ1ZmI1YTZhOTM3Y2FmYTcwZTc3MQ==
Cache-Control: no-cache
Postman-Token: 4b82a159-afdd-4f5c-b459-de978d845d2f
{
"platform": "android",
"audience_type": "tag",
"tag_list": {
"tags": [
"tag1",
"tag2"
],
"op": "AND"
},
"message_type": "notify",
"message": {
"title": "this is title",
"content": "this is content",
"custom_content": {
"key1": "value1",
"key2": "value2"
},
```
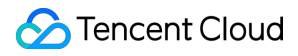

"accept\_time": [ { "start": { "hour": "13", "min": "00" }, "end": { "hour": "14", "min": "00" } } ] } }

#### **Tag Push Response Message**

```
{
"seq": 0,
"environment": "product",
"ret_code": 0,
"push_id": "3895624686"
}
```
#### **iOS Single-device Push Request Message**

```
POST /v3/push/app HTTP/1.1
Host: openapi.xg.qq.com
Content-Type: application/json
Authorization: Basic ODhjNzE1Mzc1MDQ0ZDowNGM4NmNhZmI0ZTMxZDU4M2UzYjg0M2VhMDc4YTU5ZQ==
Cache-Control: no-cache
Postman-Token: 71670b5b-3149-4883-a427-d75cf9f42188
```
{

```
"platform": "ios",
"audience_type": "token",
"environment":"dev",
"token_list": [ "55c2ddba664e9abcacea7daab0887939893b18e1a2cf4475c5382f5bcb2ab25b"],
"message_type":"notify",
"message":{
"title": "xxx",
"content": "https://xg.qq.com/docs/ios_access/ios_faq.html",
"ios":{
"aps": {
"alert": {
"subtitle": "my subtitle"
},
"badge_type": -2,
"sound":"Tassel.wav",
"category": "INVITE_CATEGORY"
},
"custom1": "bar",
"custom2": [
```
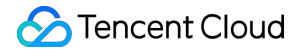

"bang", "whiz" ], "xg": "oops" } } }

**Single-device Push Response Message**

```
{
"seq": 0,
"push_id": "427184209",
"ret_code": 0,
"environment": "dev",
"err_msg": "",
"result": "[0]"
}
```
# Account Type

The account type is bound by calling the SDK API by the client. The types are as shown in the table below:

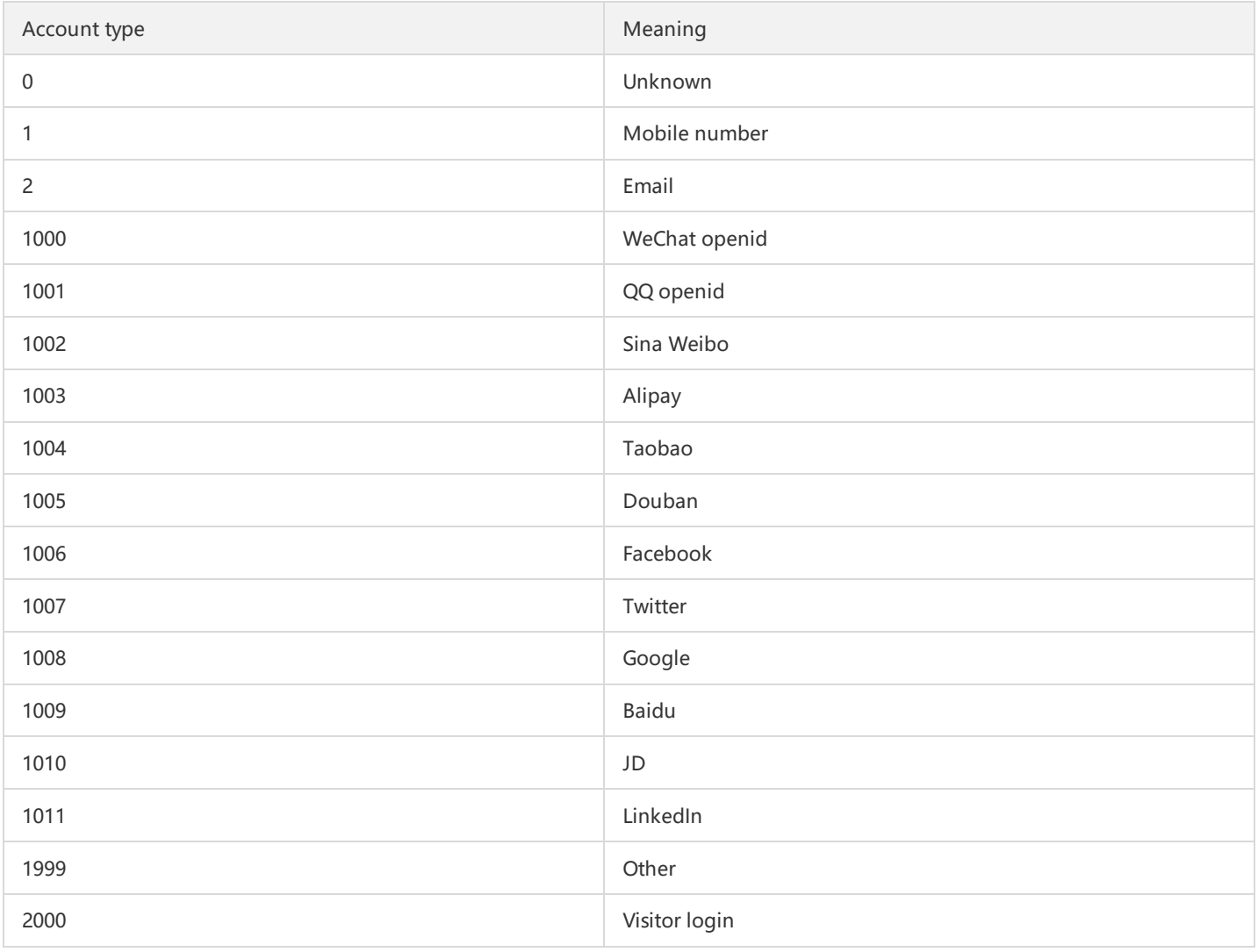

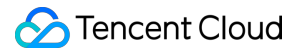

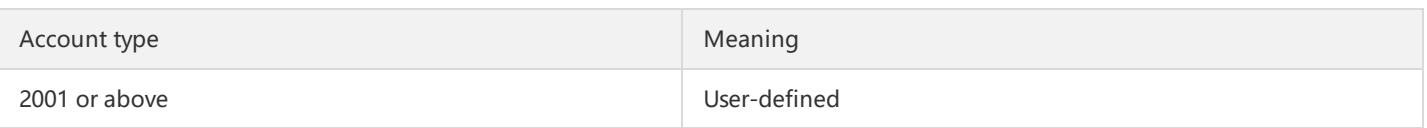

# Error Codes

There are many REST APIs in TPNS. You may encounter various problems when using them. Below are the common error codes and their definitions, which correspond to the ret code field in the General Basic Return Values.

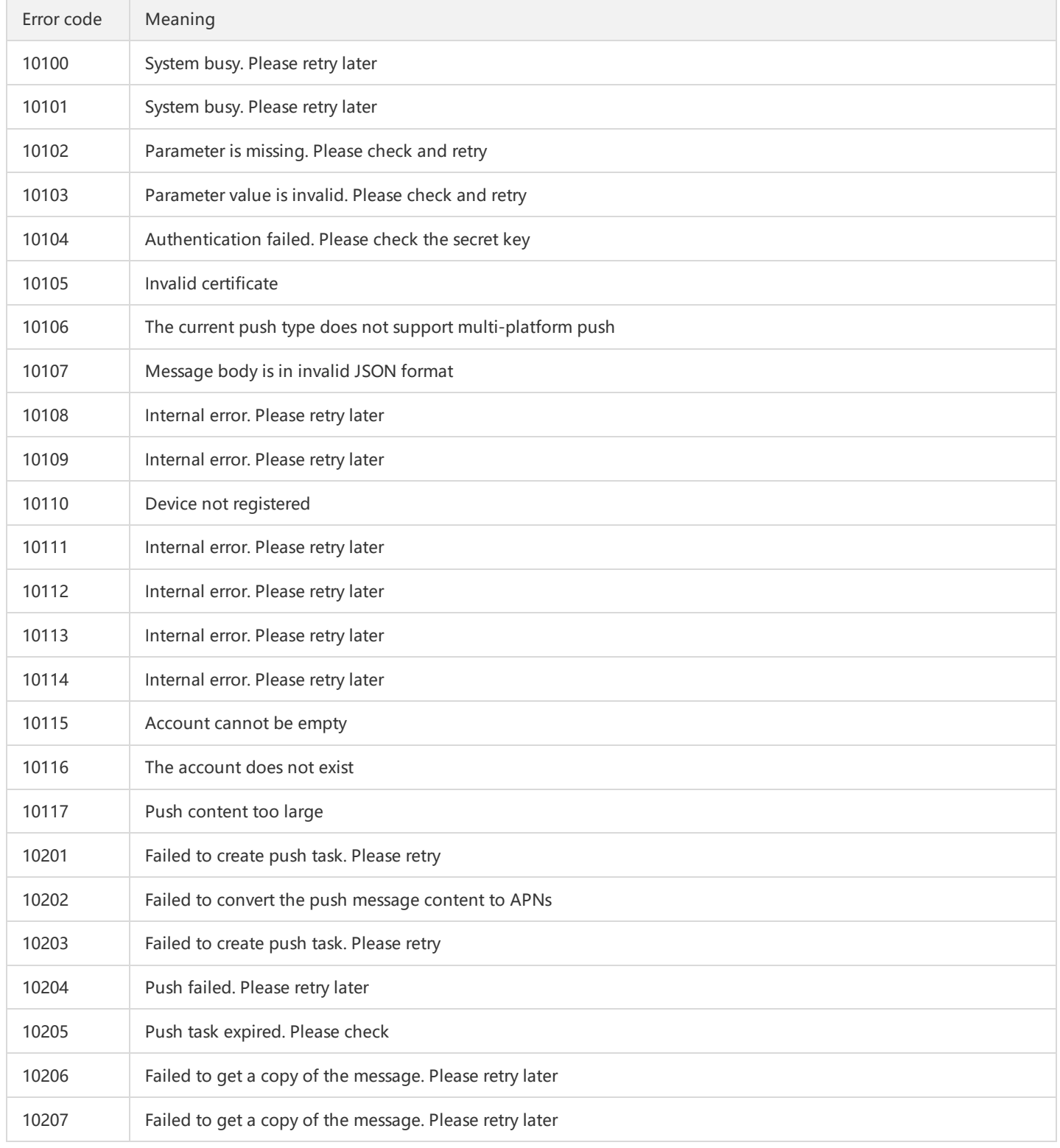

#### Tencent Push Notification Service

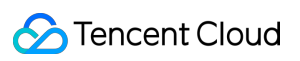

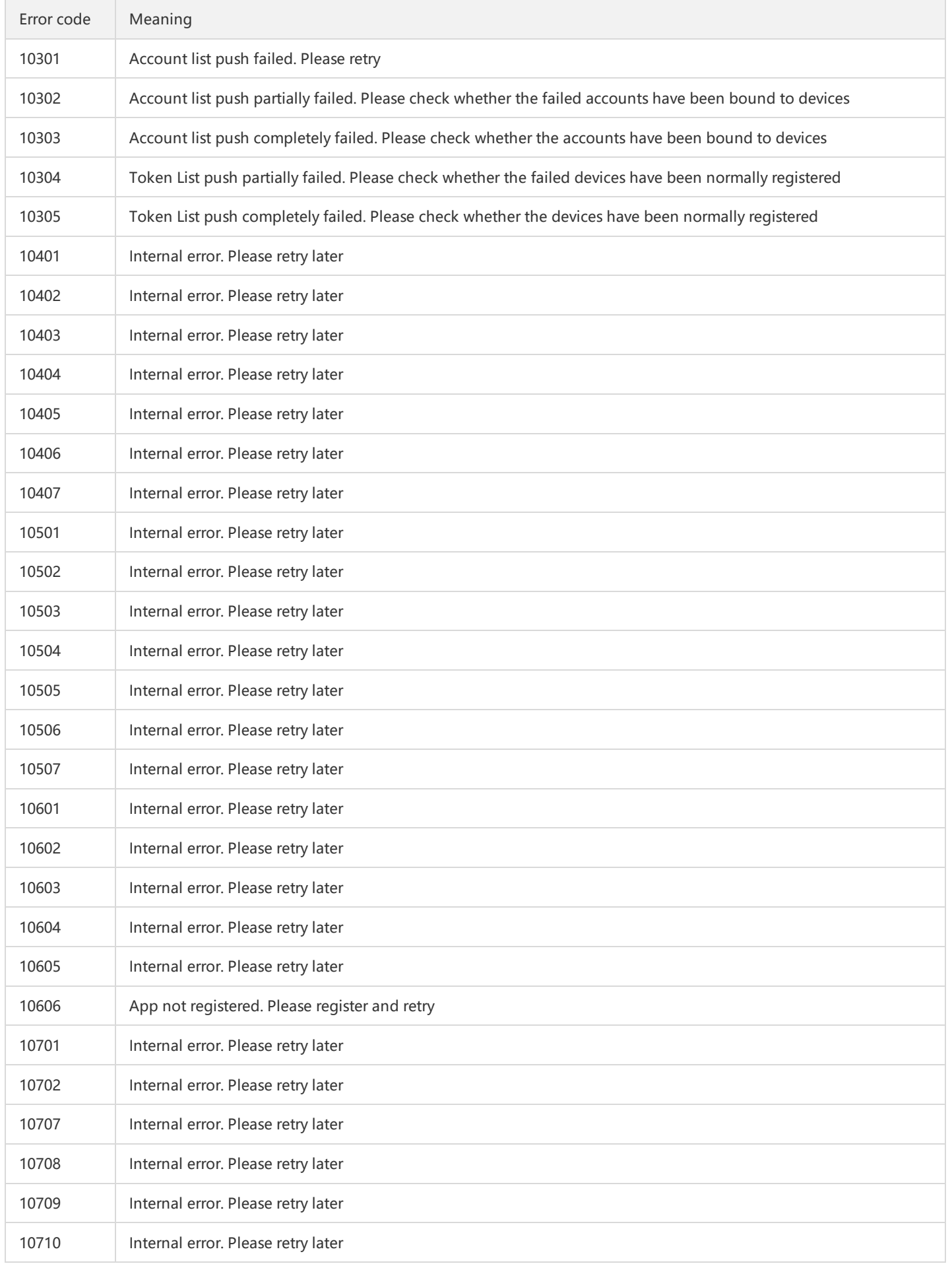

# Tencent Cloud

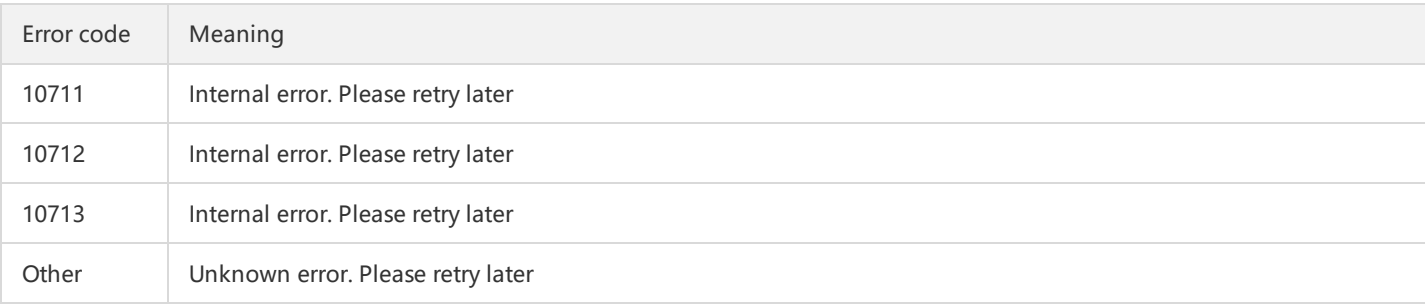

# <span id="page-26-0"></span>Account API

Last updated: 2019-06-26 10:01:57

#### **Glossary**

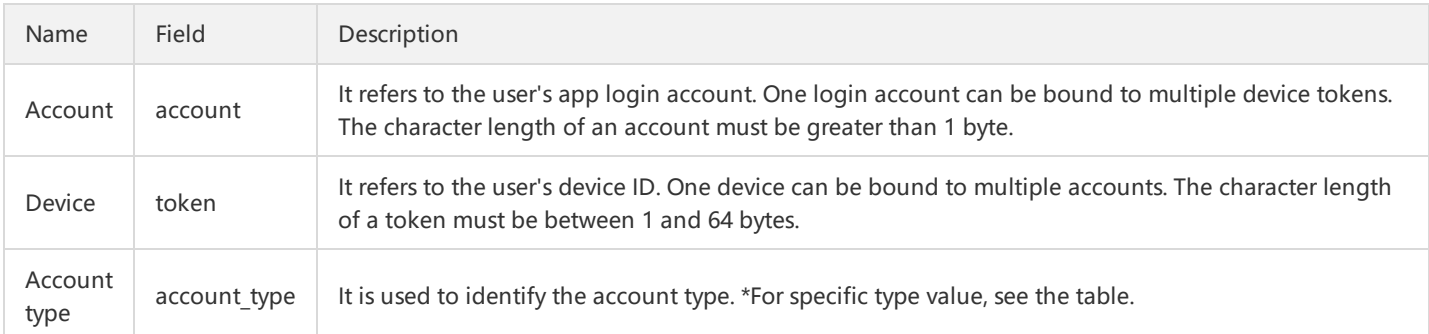

#### [Account](https://intl.cloud.tencent.com/document/product/1024/30741) Type Value Table

#### **Account API Overview**

- Account API is a general term for all account APIs
- It is mainly divided into account operation APIs and account query APIs as follows:
	- Bind token to an account
	- Bind token to an account in an overriding manner
	- Unbind token from an account
	- Unbind token from all accounts
	- Unbind account from all tokens
	- Batch query the token relationships bound to accounts
	- Batch query the account relationships bound to tokens
	- Batch query the tokens bound to accounts
	- o Batch query the accounts bound to tokens

#### **Account API Request Description**

#### **Account Binding and Unbinding (Batch Operation)**

#### **API Description**

POST https://openapi.xg.qq.**com**/v3/device/account/batchoperate

Async API. The API is only responsible for task delivery. Currently, it does not support real-time operations.

#### **Parameter Description**

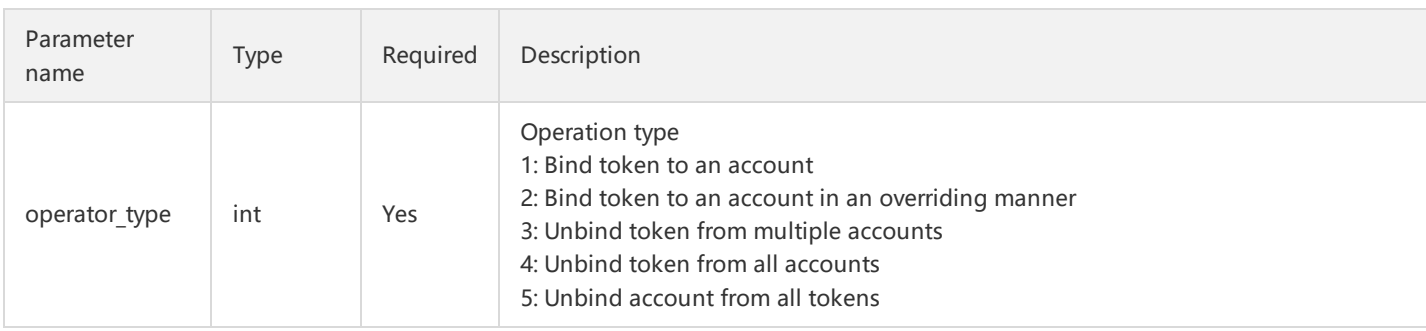

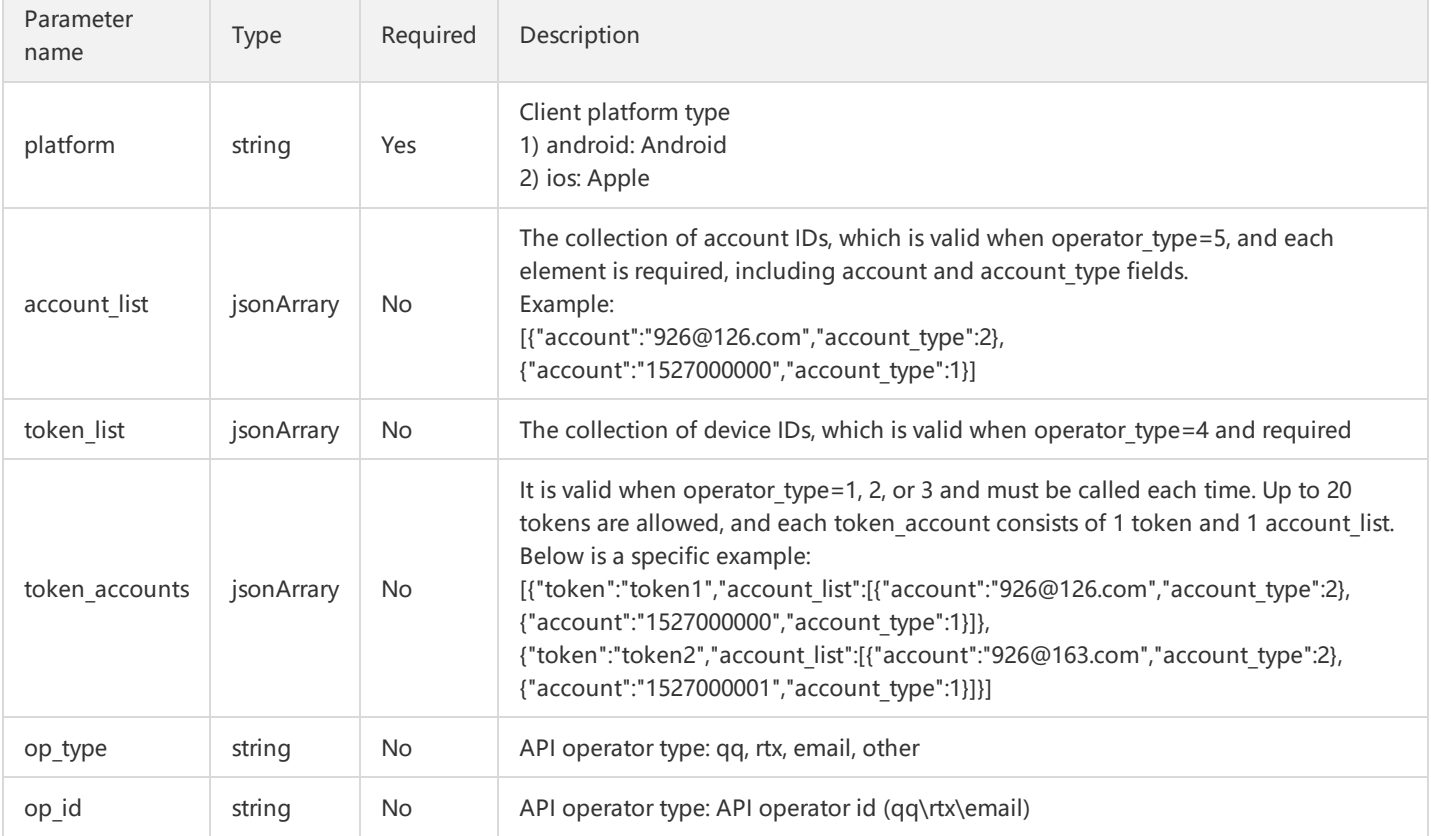

#### **Response Parameter Description**

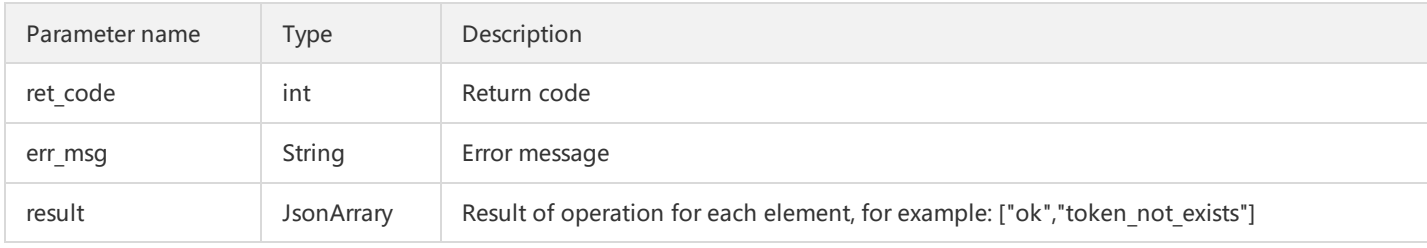

Account API Samples

Bind token to an account

```
{
"operator_type":1,
"platform":"android",
"token_accounts":
[{"token":"token1","account_list":[{"account":"926@126.com","account_type":2},{"account":"1527000000","account_type":1}]},
{"token":"token2","account_list":[{"account":"926@163.com","account_type":2},
{"account":"1527000001","account_type":1}]}]
}
```
• Bind token to an account in an overriding manner

```
{
"operator_type":2,
"platform":"android",
"token_accounts":
```
[{"token":"token1","account\_list":[{"account":"926@126.com","account\_type":2},{"account":"1527000000","account\_type":1}]}, {"token":"token2","account\_list":[{"account":"926@163.com","account\_type":2},{"account":"1527000001","account\_type":1}]}] }

Unbind token from an account

```
{
"operator_type":3,
"platform":"android",
"token_accounts":
[{"token":"token1","account_list":[{"account":"926@126.com","account_type":2},{"account":"1527000000","account_type":1}]},
{"token":"token2","account_list":[{"account":"926@163.com","account_type":2},{"account":"1527000001","account_type":1}]}]
}
```
Unbind token from all accounts

```
{
"operator_type":4,"platform":"android","token_list":["token1","token2","token3"]
}
```
Unbinding account from all tokens

```
{
"operator_type":5,"platform":"android","account_list":[{"account":"926@126.com","account_type":2},
{"account":"1527000000","account_type":1}]
}
```
#### **Account-device Binding Query (Batch Operation)**

#### **API Description**

POST https://openapi.xg.qq.**com**/v3/device/account/query

The API feeds back in real time.

#### **Parameter Description**

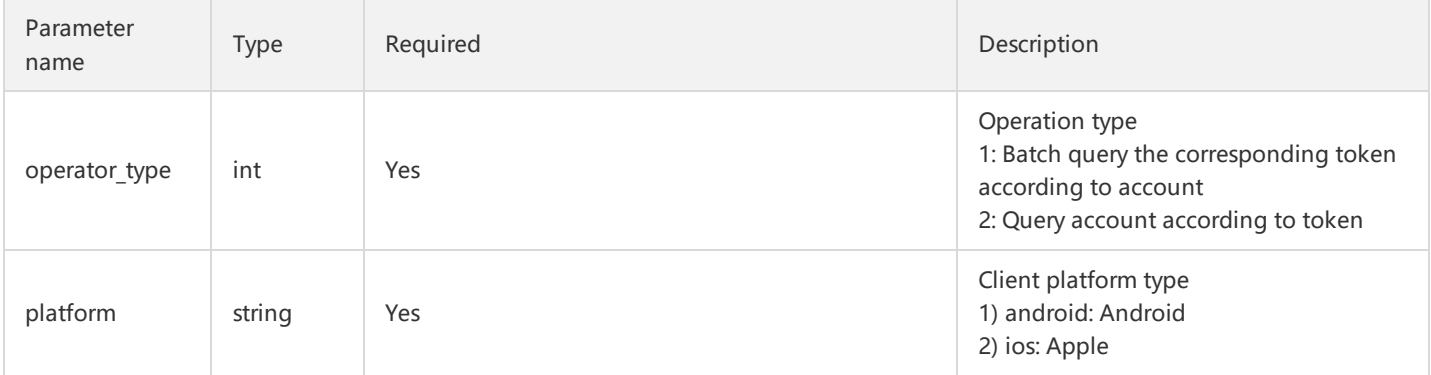

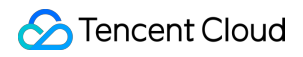

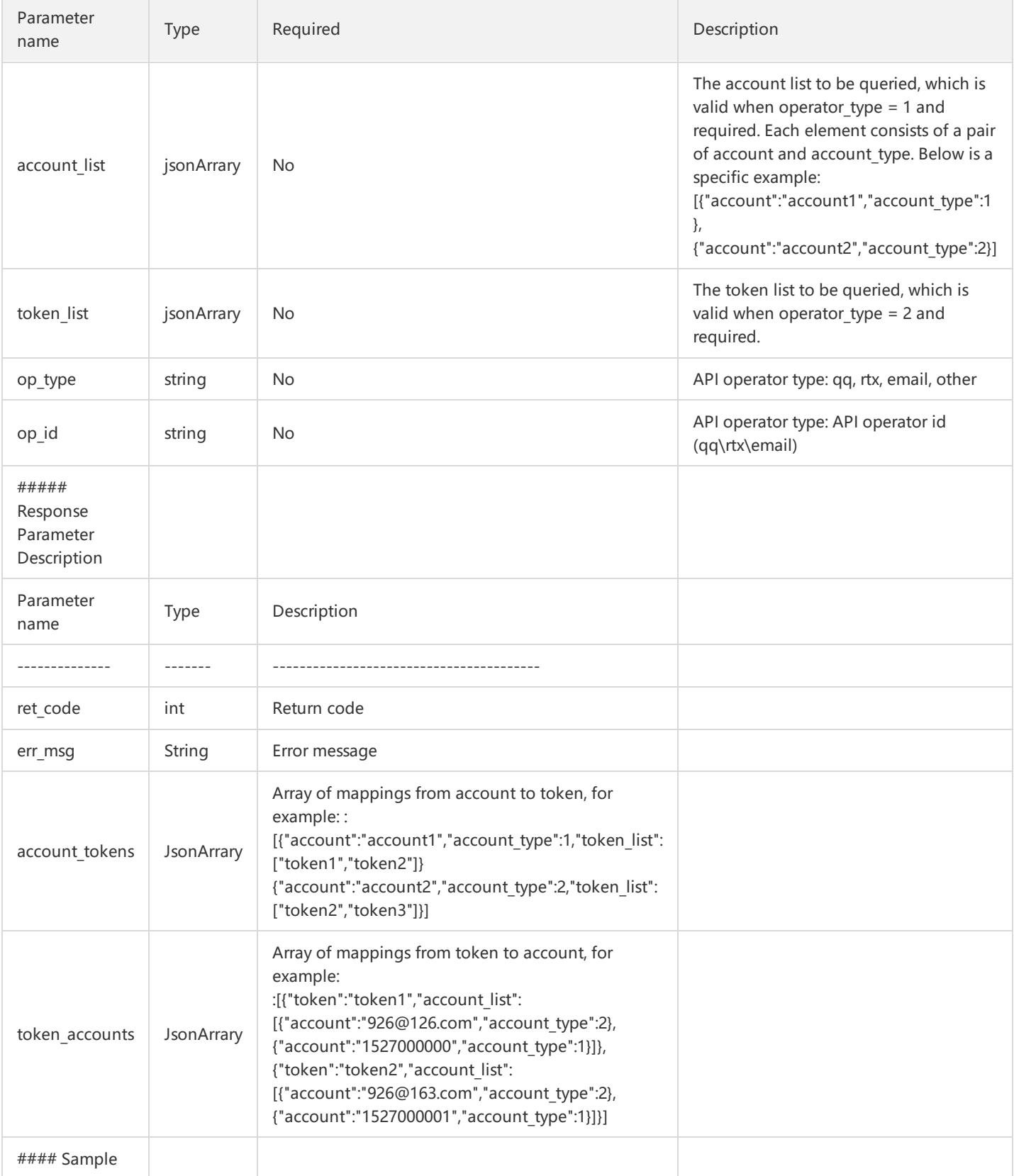

Batch query the token relationships bound to accounts

{ "operator\_type":1, "platform":"android", "account\_list":

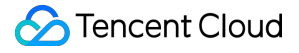

```
[{"account":"account1","account_type":1},{"account":"account2","account_type":2}]
}
```
• Batch query the accounts bound to tokens

```
{
"operator_type":2,
"platform":"android",
"token_list":["token1","token2"]
}
```
#### **Return Field Sample**

• Batch query the tokens bound to accounts

```
{
"ret_code":0,
"err_msg":"ok",
"account_tokens":
[{"account":"account1","account_type":1,"token_list":["token1","token2"]},
{"account":"account2","account_type":2,"token_list":["token2","token3"]}]
}
```
• Batch query the accounts bound to tokens

```
{
"ret_code":0,
"err_msg":"ok",
"token_accounts":
[{"token":"token1","account_list":[{"account":"926@126.com","account_type":2},{"account":"1527000000","account_type":1}]},
{"token":"token2","account_list":[{"account":"926@163.com","account_type":2},{"account":"1527000001","account_type":1}]}]
}
```